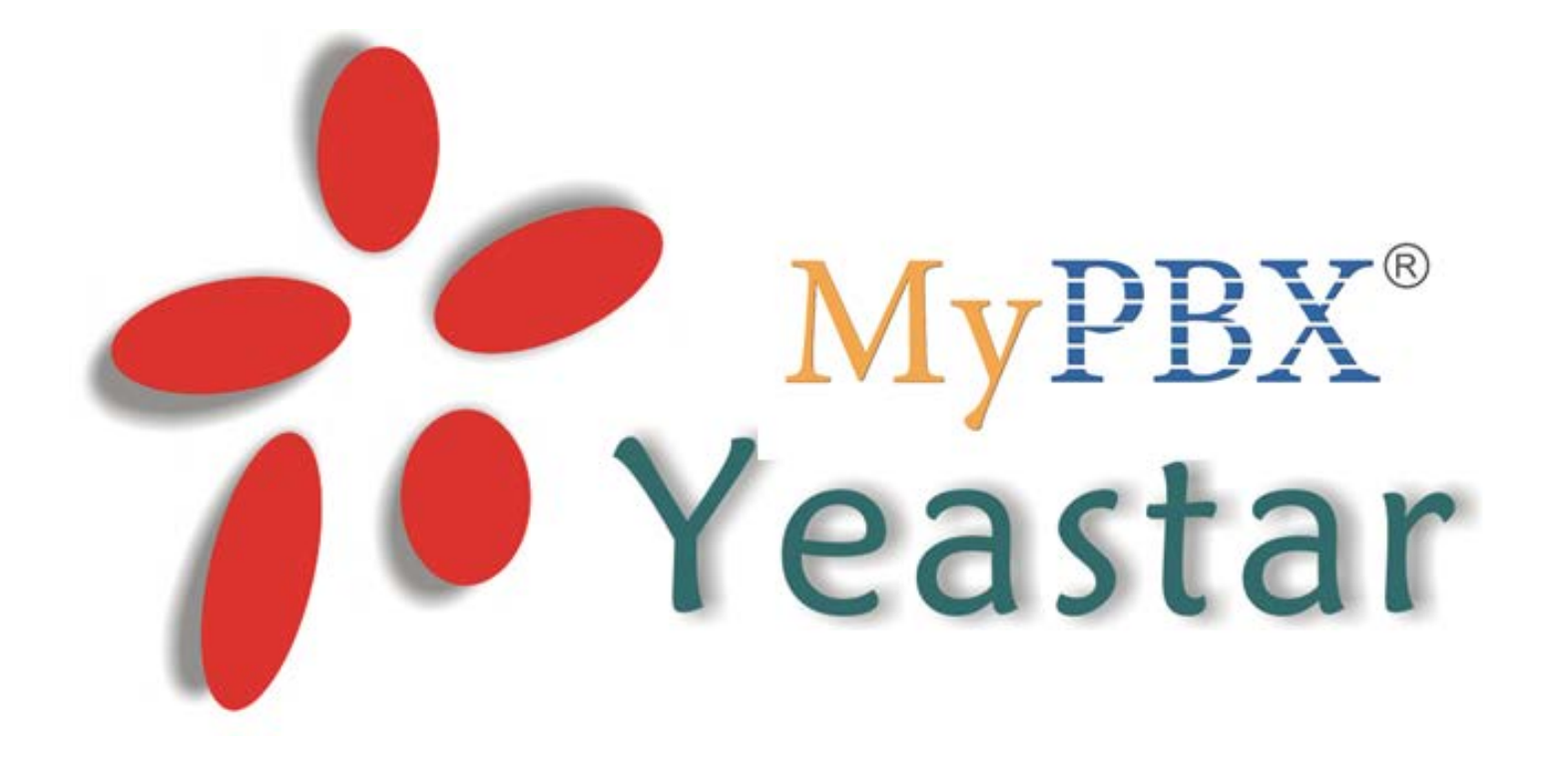

# **FAQ v 1.0**

# Как настроить режим работы АТС

**www.ipmatika.ru/faq**

## Оглавление

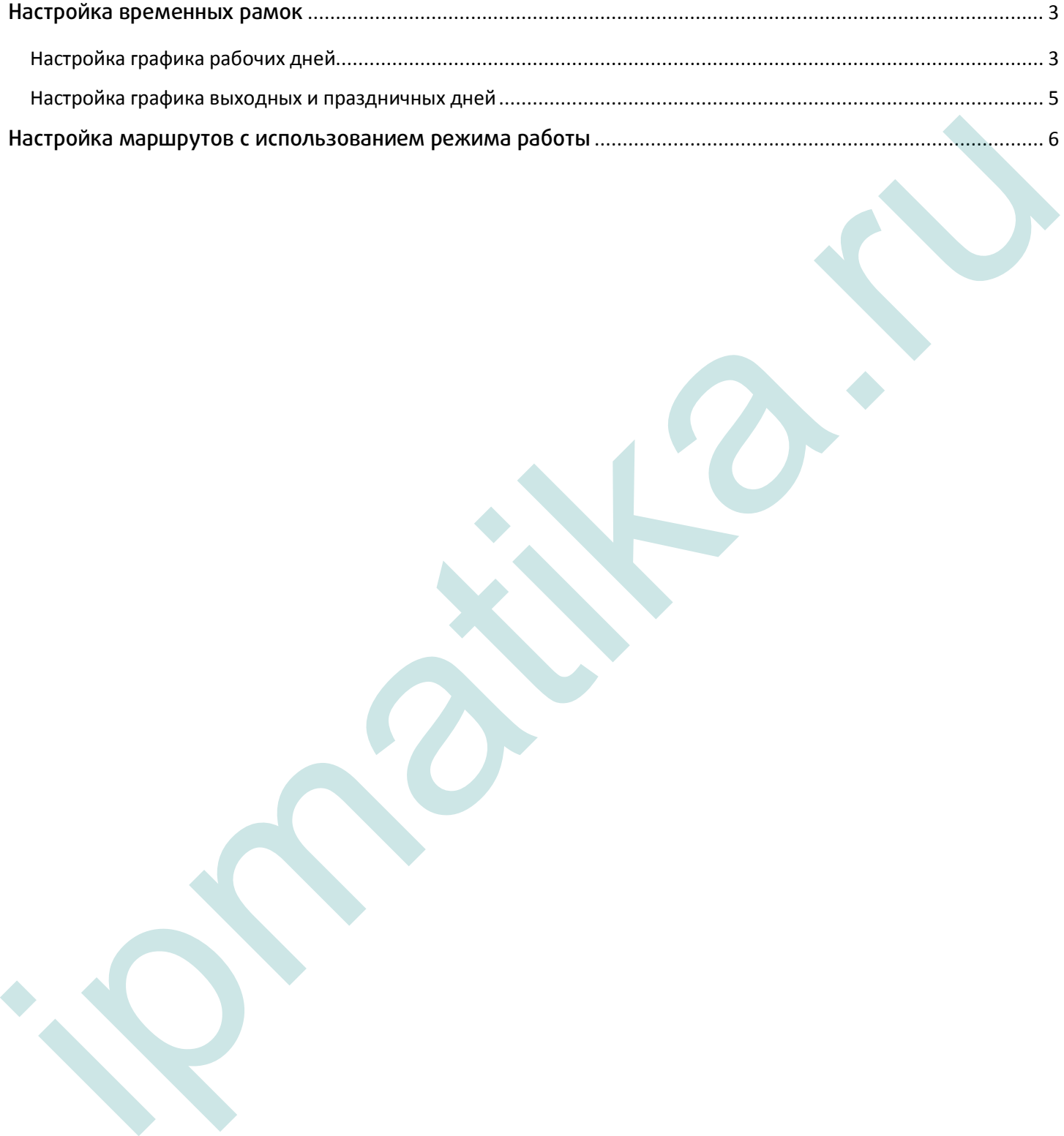

## <span id="page-2-0"></span>Настройка временных рамок

Для настройки режима работы войдите в веб-интерфейс и перейдите в меню «Системные настройки/Режим работы».

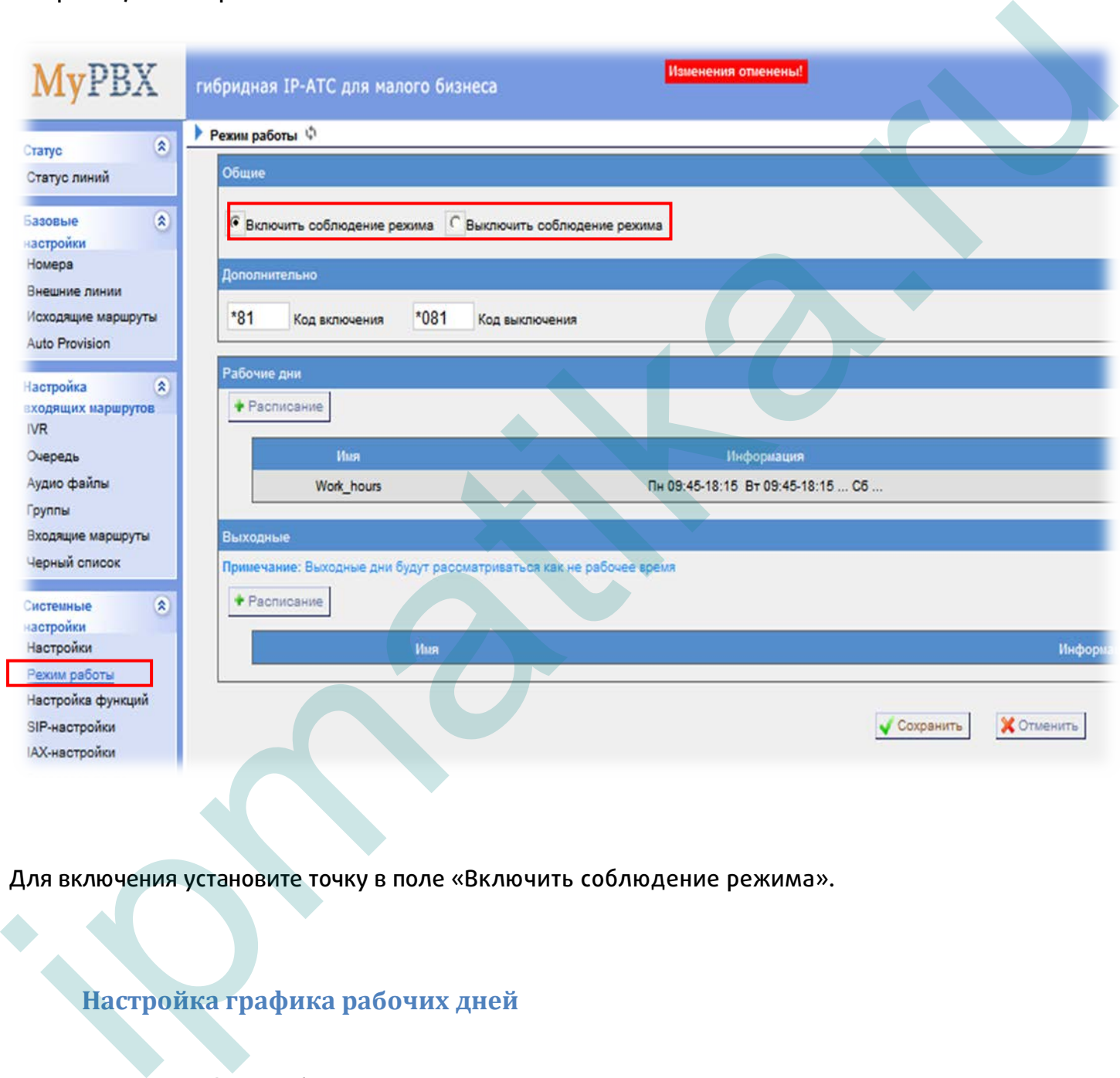

Для включения установите точку в поле «Включить соблюдение режима».

### <span id="page-2-1"></span>**Настройка графика рабочих дней**

Для настройки графика рабочих дней нажмите «Расписание».

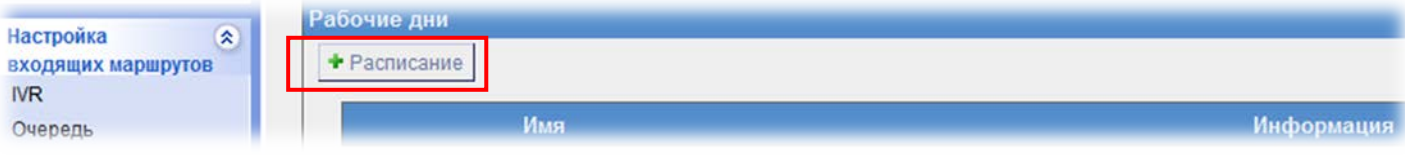

#### В открывшемся окне укажите:

- Время с начала рабочего дня до начала обеденного времени (если таковое имеется);
- Время от конца обеденного времени до конца рабочего дня;
- Дополнительные промежутки времени, входящие в рамки рабочего времени (если таковое имеется).

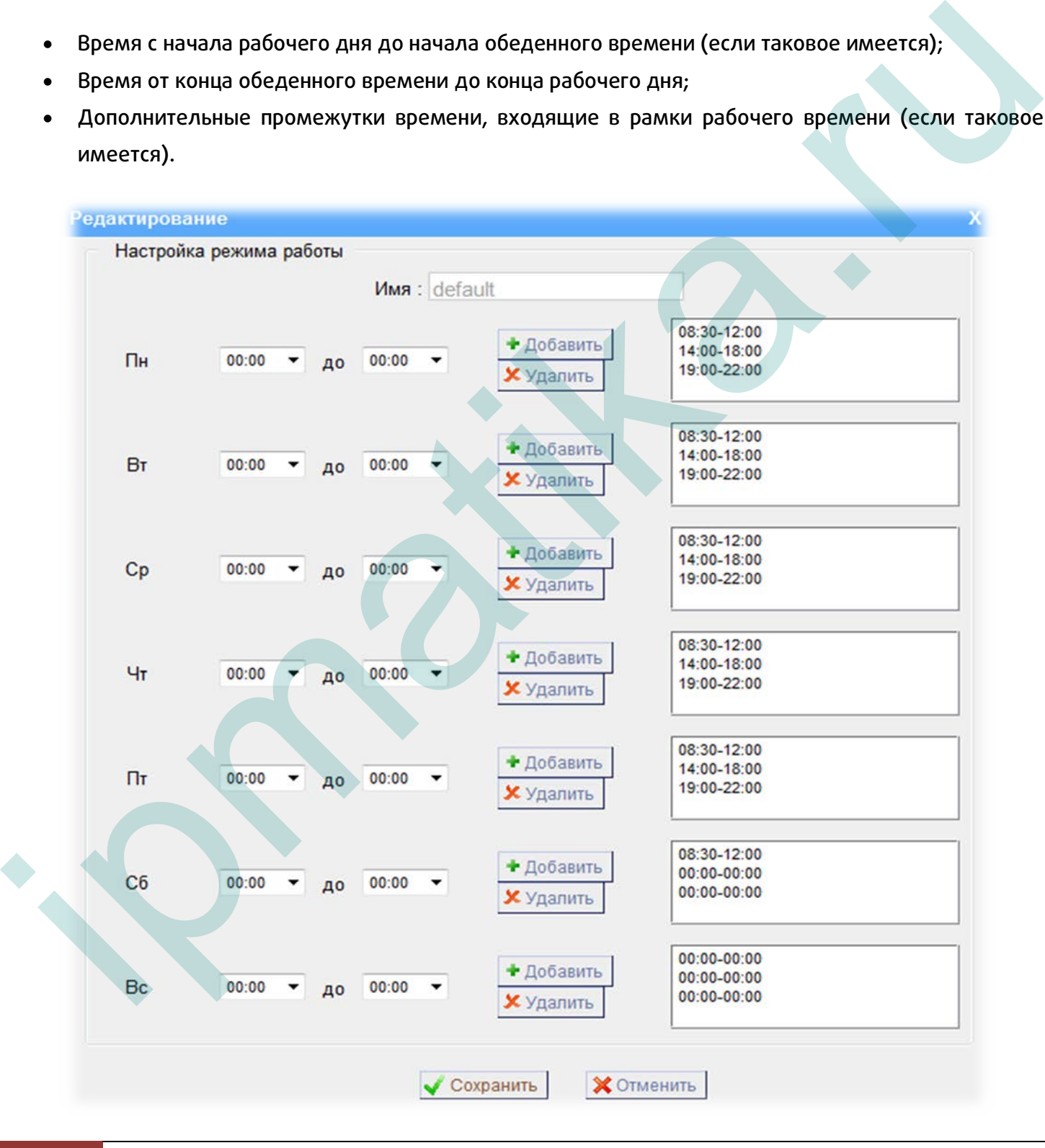

### <span id="page-4-0"></span>**Настройка графика выходных и праздничных дней**

Для настройки графика выходных и праздничных дней (например официальные государственные праздники на текущий год) нажмите «Расписание».

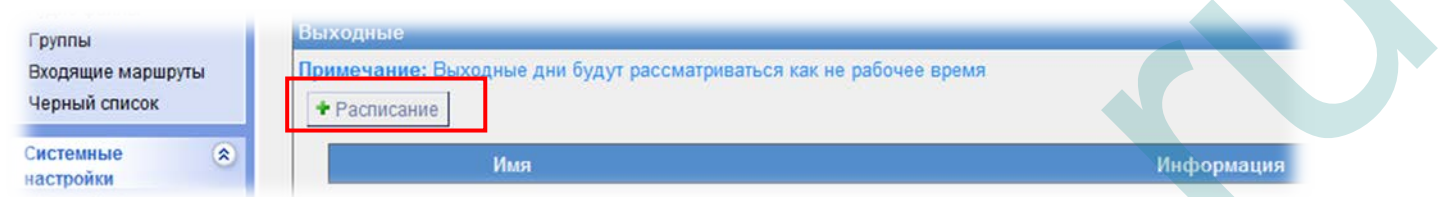

#### В открывшемся окне укажите:

- Время с начала до окончания официальных государственных выходных и праздничных дней;
- Время с начала до окончания внутренних выходных или праздников вашей организации (если таковые имеются);

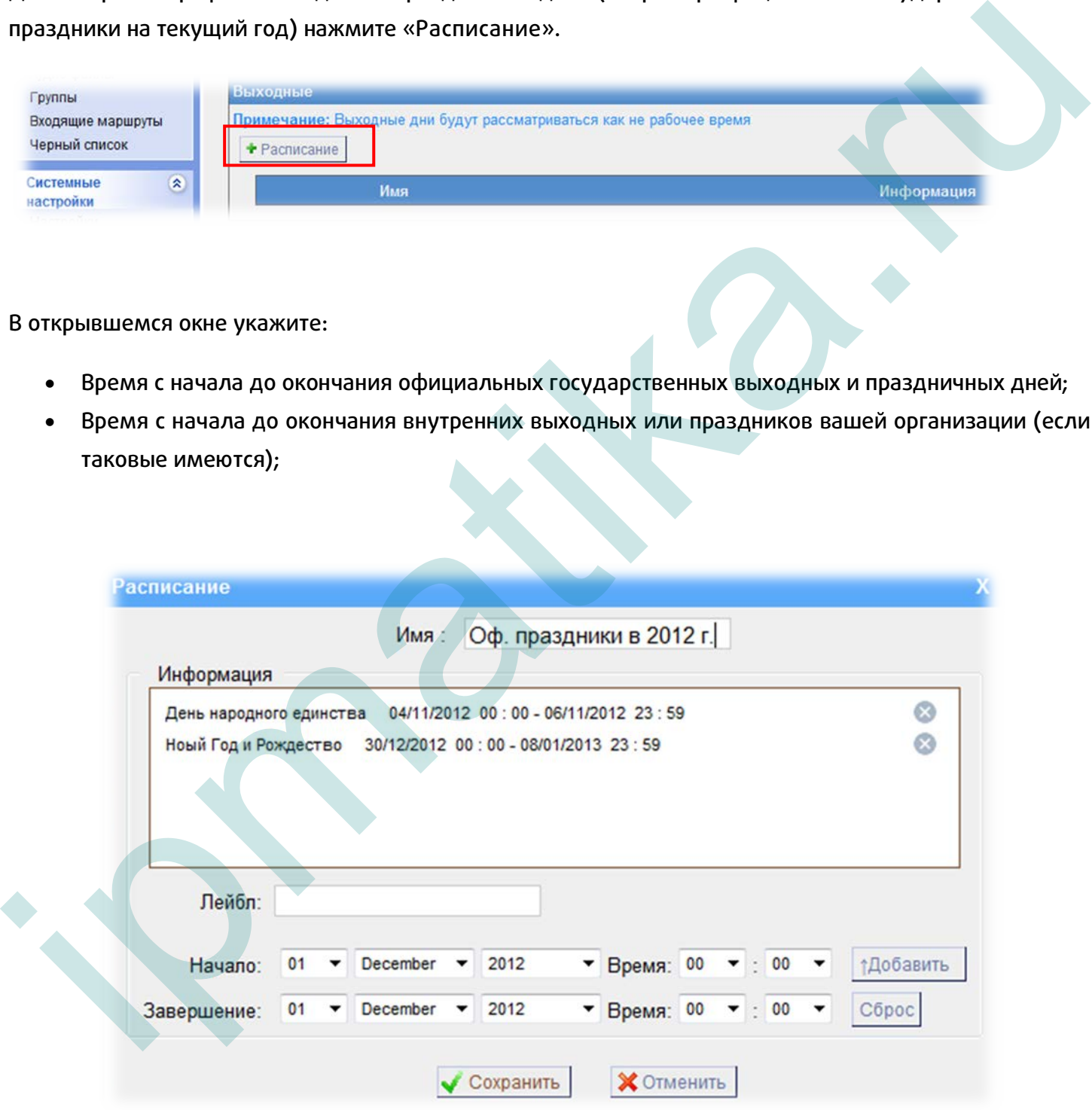

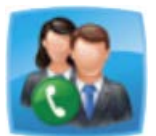

Примечание! Включение/выключение режима работы можно осуществлять с помощью старкодов. Старкоды набираются с клавиатуры телефона, подключенного к АТС. По умолчанию \*81 – включение соблюдения режима. \*081 – выключение соблюдения режима.

## <span id="page-5-0"></span>Настройка маршрутов с использованием режима работы

Для настройки войдите в меню «Настройка входящих маршрутов/Входящие маршруты»:

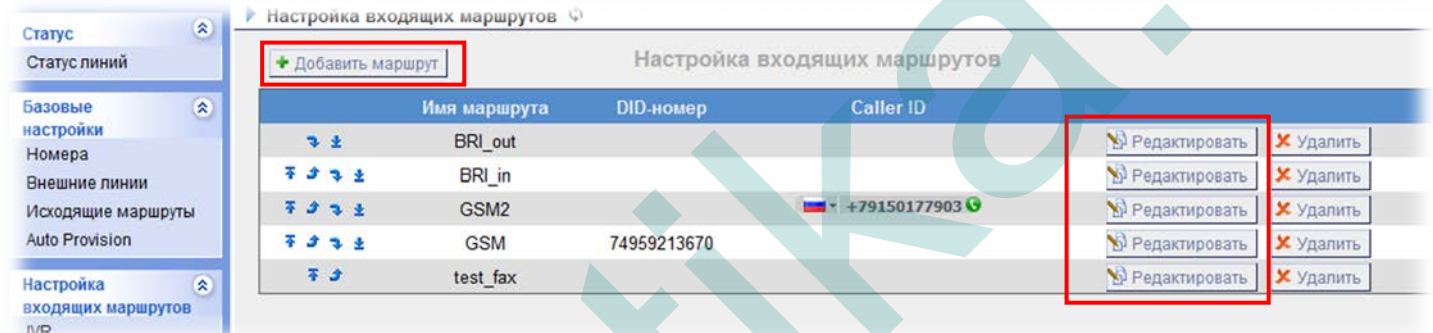

Для создания нового входящего маршрута нажмите на кнопку [Добавить маршрут], для редактирования текущего маршрута, нажмите [Редактировать]. Появится меню настройки маршрута:

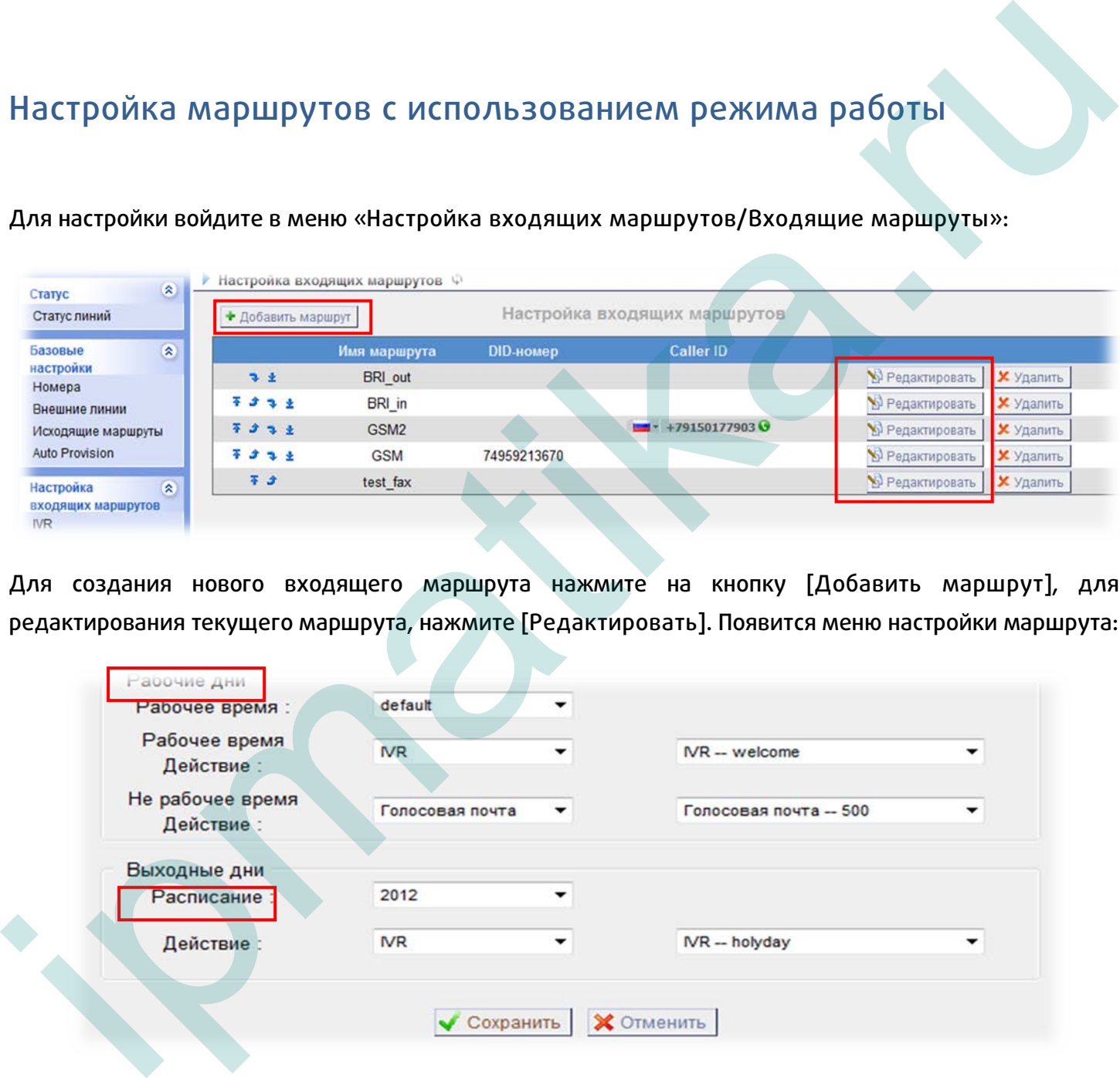

В настройках входящего маршрута, имеется два поля: Рабочие дни и Выходные дни.

В Рабочие дни предусматривается разная логика обработки входящих вызовов в Рабочее время и Не рабочее время. Необходимо определить действие для каждого промежутка времени.

6

Нажмите [Сохранить].

Нажмите [Применить настройки] в правом верхнем углу веб-интерфейса.

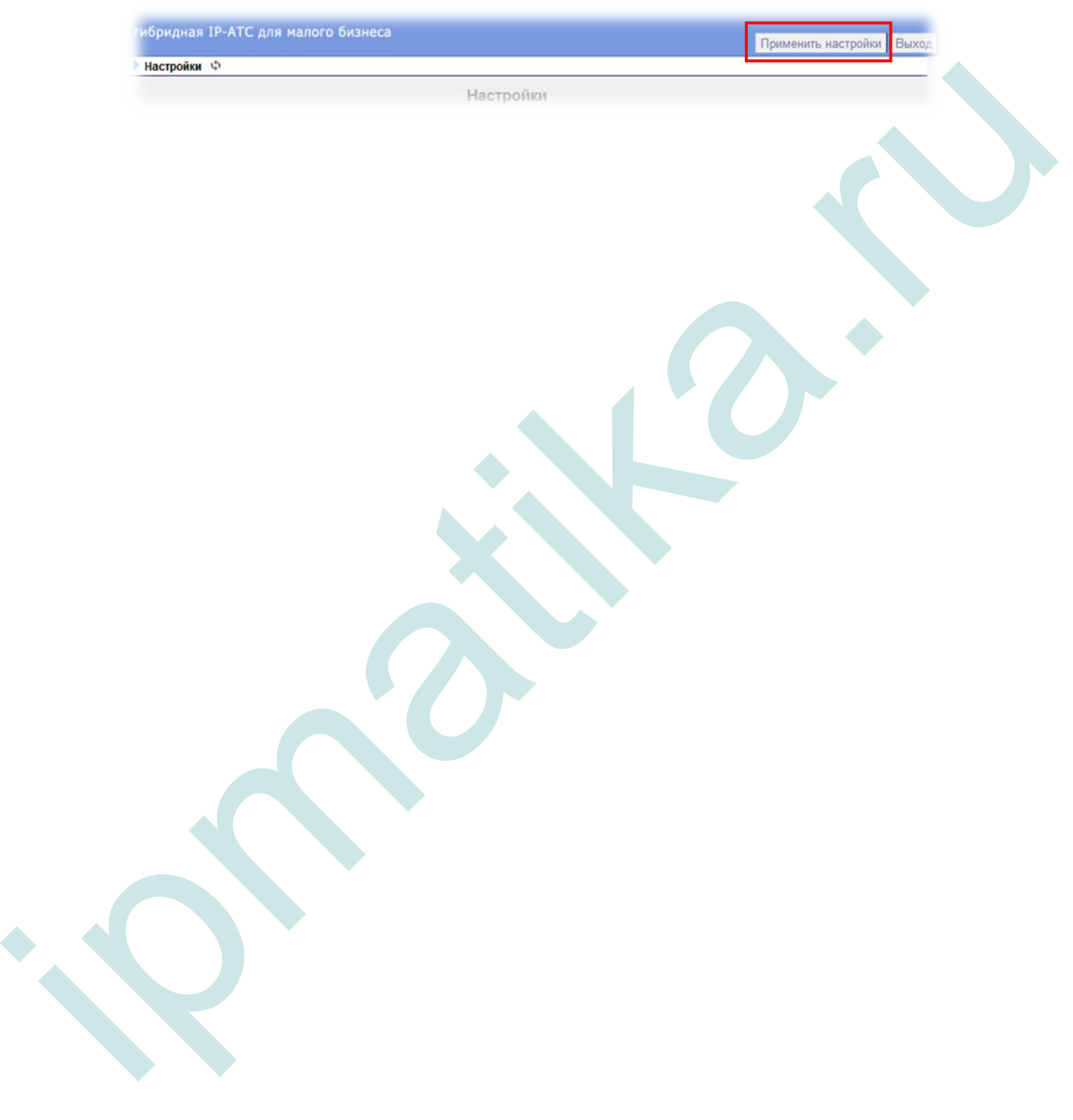